# Catalogue tutorial

Tutorial n° 2 – Viewing data

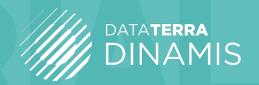

#### VIEWING DATA

This tutorial shows you how to use simple or advanced data visualization techniques in the DINAMIS Catalogue.

You can view data in the Catalogue in several ways.

# 1. Viewing by bounding box

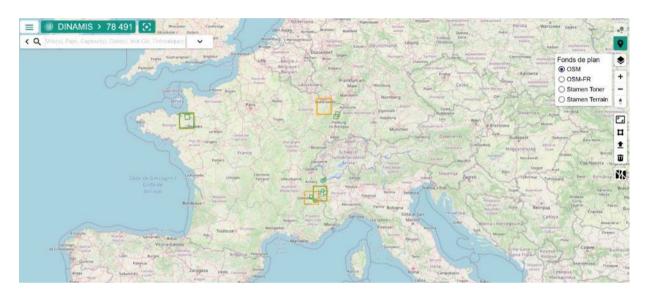

Schematic data visualization using a bounding box.

## 2. Viewing by image

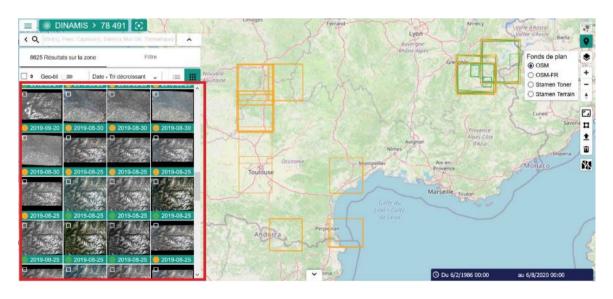

Quicklook visualization with grid tool selected.

#### Quicklooks provide two levels of detail:

Figure 1: Quicklook in small format

Figure 2: Quicklook in large format

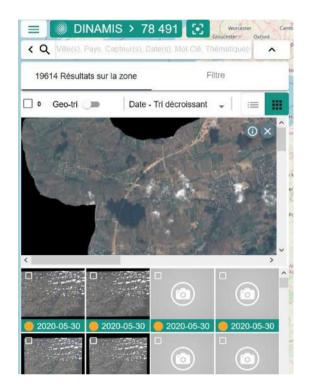

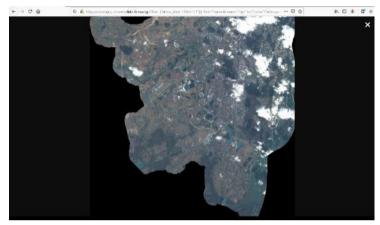

# 3. Viewing by standardized geographic services

You can view single or multiple products using standardized WMS and WMTS services.

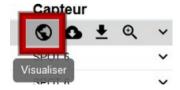

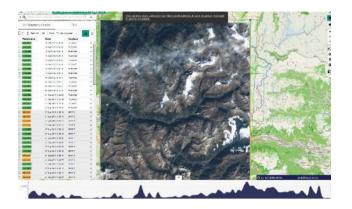

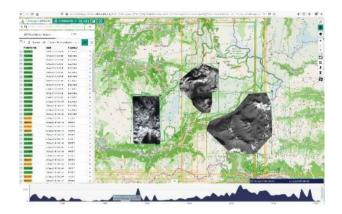

#### **IMPORTANT**

Two things should be borne in mind when viewing data in the DINAMIS Catalogue's interfaces:

- 1. All data can be viewed directly on the basemap selected and in the bounding box, except for data from platforms that do not support WMTS or data not covered by this service on the remote platform. In such cases, you must ask the remote platform's administrators to include the data in WMTS to be able to view them on the DINAMIS catalogue's basemap.
- 2. All GEOSUD data can be viewed in a dedicated OpenLayers interface that opens in the DINAMIS Catalogue interface.

#### Illustration:

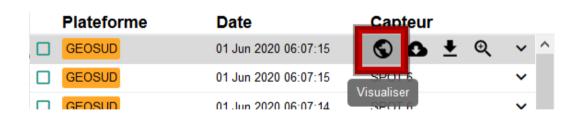

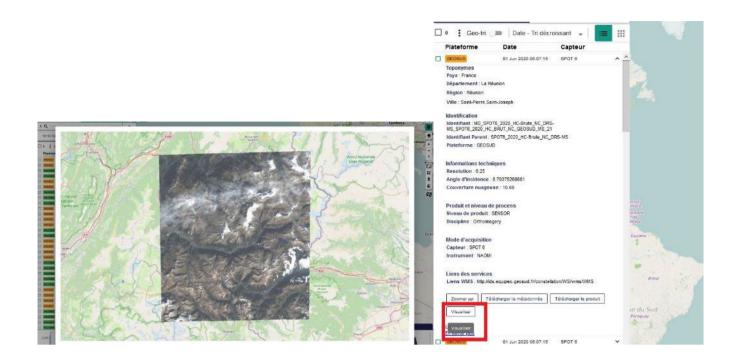

Full-resolution viewing is only available via the remote data interface with the necessary viewing rights (e.g. Kalideos, GeoSud, Pleiades CNES or Pleiades IGN). You can connect directly to the remote data supplier from the DINAMIS Catalogue.

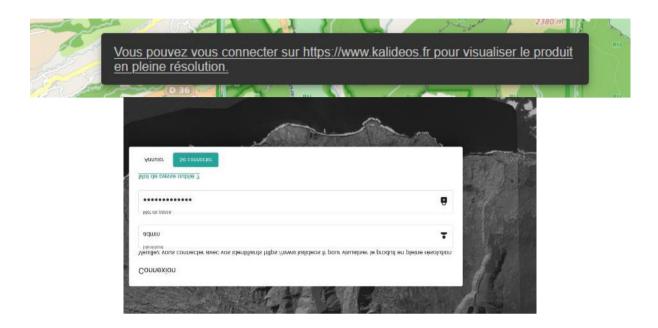

You can delete a view by clicking the cross in the box displaying the image.

### Viewing basemaps

The default basemap for viewing is OSM-FR, but you can also select OSM or Stamen. Certain basemaps can be imported using the import tool in WMTS.

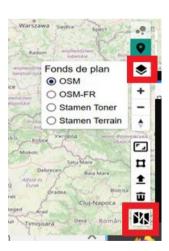

Figure 3: WMTS import tool

© © © Note translage trained data from port trained from some principal port of the control of the control of the